# Configurazione CPAR AAA

# Sommario

Introduzione Premesse Configurazione CPAR Configurazione globale Configurazione client Configurazione Fast Rules Configurazione servizi Configurazione server remoti Gestione sessioni Gestione risorse DITA **Script** Configurazione registrazione CPAR Valori di timeout Diametro del pacchetto Gestisci sessioni in CPAR Attributi (AVP) memorizzati nella cache in CPAR AAA per le sessioni del sottoscrittore **Verifica** Risoluzione dei problemi

### Introduzione

Questo documento descrive la procedura per l'autenticazione, l'autorizzazione e l'accounting (AAA) di Cisco Prime Access Registrar (CPAR).

Questa procedura è valida per un ambiente Openstack che utilizza la versione NEWTON in cui ESC non gestisce CPAR e CPAR è installato direttamente sulla VM distribuita in Openstack.

### Premesse

Ultra-M è una soluzione di base di pacchetti mobili preconfezionata e convalidata, progettata per semplificare l'installazione di VNF. OpenStack è Virtualized Infrastructure Manager (VIM) per Ultra-M ed è costituito dai seguenti tipi di nodi:

- Calcola
- Disco Object Storage Compute (OSD Compute)
- Controller
- Piattaforma OpenStack Director (OSPD)

L'architettura di alto livello di Ultra-M e i componenti coinvolti sono illustrati in questa immagine:

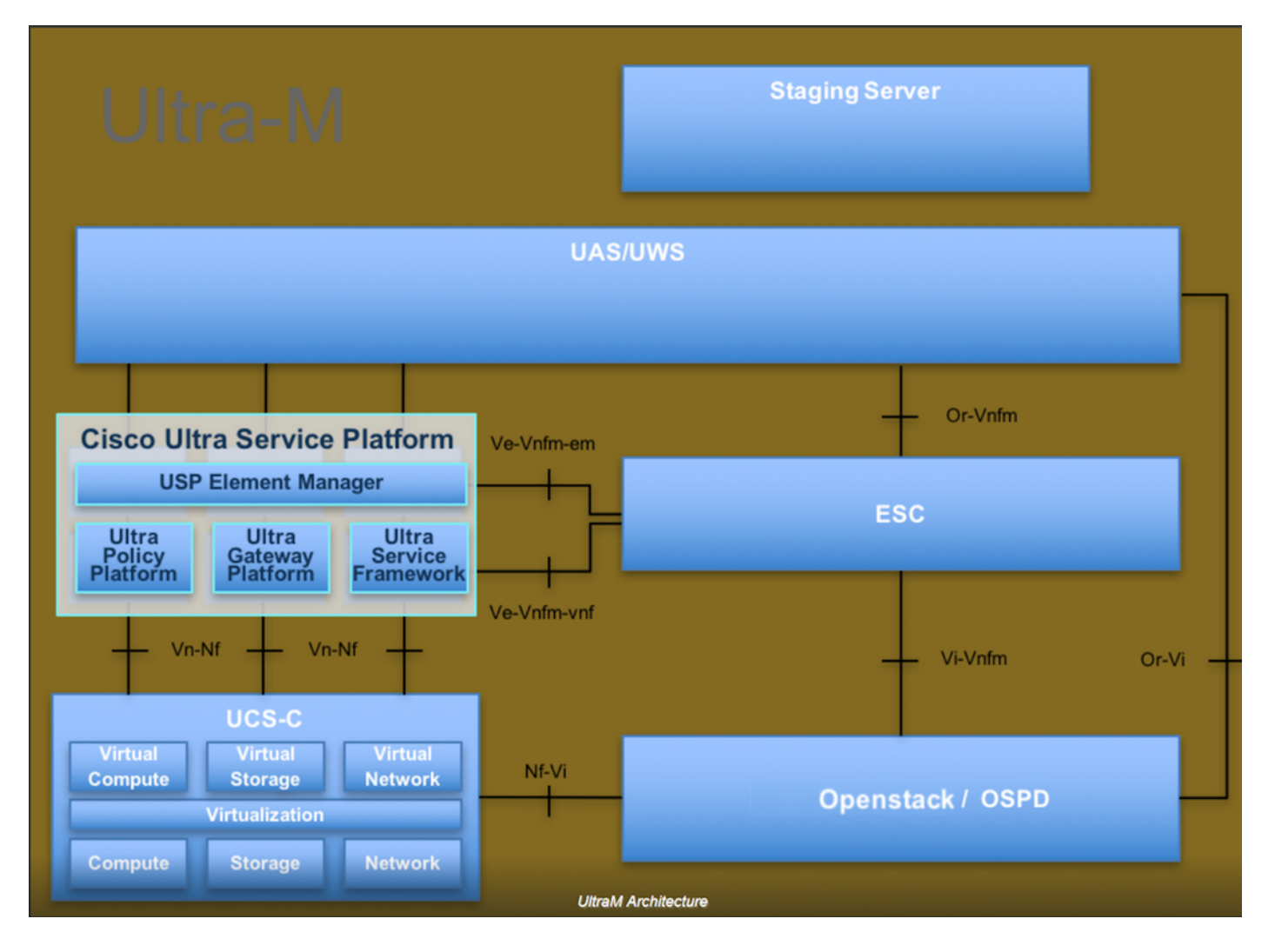

Questo documento è destinato al personale Cisco che ha familiarità con la piattaforma Cisco Ultra-M e descrive in dettaglio i passaggi richiesti da eseguire in OpenStack e Redhat OS.

Nota: Per definire le procedure descritte in questo documento, viene presa in considerazione la release di Ultra M 5.1.x.

### Configurazione CPAR

#### Configurazione globale

La configurazione Diameter Global deve essere configurata con valori appropriati, quali ID applicazione e indirizzo IP host di origine, area di autenticazione, ecc.,

```
Cd /Radius/Advanced/Diameter/
Diameter/
                          IsDiameterEnabled = TRUE
                          General/
                              Product = CPAR
                              Version = 7.3.0.3
                              AuthApplicationIdList = 1:5:16777264:16777265:16777272:16777250
                              AcctApplicationIdList = 3
                          TransportManagement/
                              Identity = aaa01.aaa.epc.mncxx.mccxx.3gppnetwork.org
                              Realm = epc.mncxx.mccxx.3gppnetwork.org
```

```
 WatchdogTimeout = 500
 ValidateIncomingMessages = FALSE
 ValidateOutgoingMessages = TRUE
 MaximumNumberofDiameterPackets = 8192
 ReserveDiameterPacketPool = 0
 DiameterPacketSize = 4096
 AdvertisedHostName/
     1. aaa01.aaa.epc.mncxx.mccxx.3gppnetwork.org
```
Ènecessario aggiornare /etc/hosts con l'indirizzo IP corrispondente da risolvere per il nome di dominio completo (FQDN) dell'identità AAA utilizzato nella gestione del trasporto e per risolvere il nome host

#### Configurazione client

La configurazione del client deve essere configurata con i peer con diametro in cui viene ricevuto il traffico, in questo caso DRA.

```
Cd /Radius/Clients/
DRA01/
                          Name = DRA01
                          Description =
                          Protocol = diameter
                         HostName = x.x.x.x PeerPort = 3868
                          Vendor =
                          IncomingScript~ =
                          OutgoingScript~ =
                          AdvertisedHostName =
                          UserLogEnabled = FALSE
                          AdvertisedRealm =
                          InitialTimeout = 3000
                          MaxIncomingRequestRate = 0
                          KeepAliveTime = 0
                          AuthSessionStateInASR = No-State-Maintained
                          SCTP-Enabled = FALSE
                          TLS-Enabled = FALSE
```
#### Configurazione Fast Rules

FastRules viene utilizzato per mappare il servizio corrispondente in fase di esecuzione in base a determinate condizioni. La condizione si basa su coppie di valori attribuiti (AVP, Attributed Value Pairs) e sui relativi valori presenti nel messaggio relativo al diametro. Se non vi sono regole veloci corrispondenti, FastRules seleziona il servizio predefinito.

```
Cd /Radius/FastRules/
FastRules/
                 RuleDefinitions/
                          Entries 1 to 5 from 5 total entries
                          Current filter: <all>
                          r1/
                             Name = r1
```

```
 Description = Used for HSS initiated Flows
                         Protocol = diameter
                         Condition = "1 OR 2"
                         Success = author(3gpp-reverse)
                        Failure = Rule(r2) Attributes/
                                Entries 1 to 2 from 2 total entries
                                Current filter: <all>
 1/
                                   Name = 1
                                   Description =
                                    Dictionary = environment
                                    Attribute = Diameter-Command-Code
                                    Value = 304
 2/
                                  Name = 2 Description =
                                   Dictionary = environment
                                    Attribute = Diameter-Command-Code
                                    Value = 305
                      r2/
                        Name = r2 Description = Used for PGW Update procedure over S6b
                         Protocol = diameter
                         Condition = "1 AND 2"
                        Success = author(s6b)Failure = Rule(r3) Attributes/
                                Entries 1 to 2 from 2 total entries
                                Current filter: <all>
 1/
                                  Name = 1 Description =
                                   Dictionary = Request
                                    Attribute = Auth-Application-Id
                                    Value = 16777272
 2/
                                  Name = 2 Description =
                                   Dictionary = request
                                    Attribute = Diameter-Command-Code
                                    Value = 265
                      r3/
                        Name = r3 Description = OPTIONAL used for PGW Termination procedure
                         Protocol = diameter
                        Condition = "1 and 2"
                        Success = author(null)Failure = Rule(r4) Attributes/
                                Entries 1 to 2 from 2 total entries
                                Current filter: <all>
 1/
                                  Name = 1 Description =
                                    Dictionary = Request
                                    Attribute = Auth-Application-Id
                                   Value = 16777272
 2/
                                  Name = 2 Description =
```

```
 Dictionary = environment
                                     Attribute = Diameter-Command-Code
                                     Value = 275
                      r4/
                         Name = r4 Description = Used for SWm Termination procedure
                          Protocol = diameter
                          Condition = "1 and 2"
                          Success = author(3gpp-auth)
                         Failure = Rule(r5) Attributes/
                                 Entries 1 to 2 from 2 total entries
                                 Current filter: <all>
 1/
                                    Name = 1 Description =
                                     Dictionary = request
                                     Attribute = Auth-Application-Id
                                     Value = 16777264
 2/
                                     Name = 2
                                     Description =
                                     Dictionary = environment
                                     Attribute = Diameter-Command-Code
                                     Value = 275
                      r5/
                         Name = r5 Description = Used for SWm ReAuthorization
                          Protocol = diameter
                         Condition = "1 and 2" Success = Query(query)
                          Failure =
                          Attributes/
                                 Entries 1 to 2 from 2 total entries
                                 Current filter: <all>
 1/
                                    Name = 1 Description =
                                     Dictionary = environment
                                     Attribute = Diameter-Command-Code
                                    Value = 265 2/
                                    Name = 2 Description =
                                     Dictionary = request
                                     Attribute = Auth-Application-Id
                                     Value = 16777264
               Order/
                      Radius/
                      Diameter/
                          1. r1
```
Tacacs/

Se nessuna delle regole FastRules precedenti corrisponde, il pacchetto viene elaborato in base al Servizio predefinito.

Cd /Radius/ DefaultAuthenticationService~ = encrypted-imsi-service DefaultAuthorizationService~ = 3gpp-auth

#### Configurazione servizi

Configurazione servizio è la configurazione del servizio in base all'autenticazione e ai requisiti di autorizzazione:

#### Cd/Radius/Services/

Encrypted-IMSI-Service viene utilizzato per le autenticazioni EAP-AKA e con la crittografia IMSI per i dispositivi Apple. Se non è necessario, impostare il parametro EncryptedIMSI su False

```
encrypted-imsi-service/
                          Name = encrypted-imsi-service
                          Description =
                          Type = eap-aka
                         NumberOfQuintets = 1
                         AlwaysRequestIdentity = True
                          EnableIdentityPrivacy = False
                          EnableRollingPseudonymSecret = False
                          PseudonymSecret = <encrypted>
                          PseudonymRenewtime = "24 Hours"
                          PseudonymLifetime = Forever
                          NotificationService =
                          Generate3GPPCompliantPseudonym = False
                          EnableReauthentication = False
                          UseOutagePolicyForReauth = False
                          MaximumReauthentications = 16
                          ReauthenticationTimeout = 3600
                          ReauthenticationRealm =
                          EnableEncryptedIMSI = True
                          EncryptedIMSIDelimiter = NULL
                          EncryptedIMSIKeyIdDelimiter = ,
                          DefaultPrivateKey = xxxxxxxxxxxxxxxxxxxxxxxx
                          QuintetCacheTimeout = 0
                          AuthenticationTimeout = 120
                          QuintetGenerationScript~ =
                          UseProtectedResults = False
                          SendReAuthIDInAccept = False
                          Subscriber_DBLookup = DiameterDB
                          DiameterInterface = SWx
                          ProxyService = dia-proxy
The 3GPP service is used for Registration/Profiledownload from HSS over SWx;
3gpp-auth/
```

```
 Name = 3gpp-auth
 Description =
 Type = 3gpp-authorization
 Protocol = diameter
 IncomingScript~ =
 OutgoingScript~ = removeuserdata
 SessionManager = sm1
 DiameterProxyService = dia-proxy
 FetchLocationInformation = False
```
Il servizio dia-proxy viene utilizzato per selezionare il server remoto e può definire i criteri peer. L'opzione GroupFailover viene utilizzata come MultiplePeerPolicy quando sono presenti più peer remoti e si desidera raggruppare gli stessi. Definire inoltre GroupTimeOutPolicy per eseguire il failover in più gruppi

```
 dia-proxy/
```

```
 Name = dia-proxy
 Description =
 Type = diameter
 IncomingScript~ = rmserver
 OutgoingScript~ =
 MultiplePeersPolicy = GroupFailover
 GroupTimeOutPolicy = FailOver
 ServerGroups/
     Entries 1 to 2 from 2 total entries
     Current filter: <all>
     Group_Primary_DRA/
             Name = Group_Primary_DRA
             Metric = 0
             IsActive = TRUE
     Group_Secondary_DRA/
             Name = Group_Secondary_DRA
             Metric = 1
             IsActive = TRUE
```
#### I gruppi di server sopra indicati sono definiti in /Radius/GroupServers/

```
GroupServers/
                  Entries 1 to 2 from 2 total entries
                 Current filter: <all>
                 Group_Primary_DRA/
                         Name = Group_Primary_DRA
                          Description =
                          MultiplePeersPolicy = RoundRobin
                          PeerTimeOutPolicy = FailOver
                          DiaRemoteServers/
                              Entries 1 to 2 from 2 total entries
                              Current filter: <all>
DRA01/
                                      Name = DRA01
                                      Metric = 0
                                     Weight = 0 IsActive = TRUE
DRA02/
                                      Name = DRA02
                                      Metric = 1
                                     Weight = 0 IsActive = TRUE
                  Group_Secondary_DRA/
                          Name = Group_Secondary_DRA
                          Description =
                          MultiplePeersPolicy = RoundRobin
                          PeerTimeOutPolicy = FailOver
                          DiaRemoteServers/
                              Entries 1 to 4 from 4 total entries
                              Current filter: <all>
DRA03/
                                     Name = DRA03 Metric = 0
                                      Weight = 0 IsActive = TRUE
```
DRA04/

```
 Name = DRA04
                                       Metric = 2
                                      Weight = 0 IsActive = TRUE
DRA05/
                                       Name = DRA05
                                       Metric = 1
                                      Weight = 0 IsActive = TRUE
```
Il servizio S6b viene utilizzato per elaborare la procedura di aggiornamento PGW su S6b.

s6b/

```
 Name = s6b
 Description =
 Type = 3gpp-authorization
 Protocol = diameter
 IncomingScript~ =
 OutgoingScript~ =
 SessionManager =
 DiameterProxyService = dia-proxy
 FetchLocationInformation = False
```
La funzione 3gpp-reverse viene utilizzata per elaborare i messaggi avviati da HSS.

3gpp-reverse/

```
 Name = 3gpp-reverse
 Description =
 Type = 3gpp-reverse-authorization
 IncomingScript~ = AAARTRCheck
 OutgoingScript~ =
 SessionManager = sm1
 TranslationService =
```
Il servizio di query viene utilizzato durante la procedura di riautorizzazione per ottenere direttamente il profilo aggiornato dalla cache in base al file PPR ricevuto da HSS.

```
query/
                          Name = query
                          Description =
                          Type = diameter-query
                          IncomingScript~ =
                          OutgoingScript~ = removeuserdataquery
                          UpdateSessionLastAccessTime = False
                          SessionManagersToBeQueried/
                             1. sm1
                          AttributesToBeReturned/
                              1. Non-3GPP-User-Data
                               2. Service-Selection
```
Il servizio nullo deve semplicemente rispondere con un esito positivo per il processo di terminazione S6b poiché non vi è alcuna sessione memorizzata nella cache su S6b.

null/

```
 Name = null
 Description =
 Type = null
```
 IncomingScript~ = OutgoingScript~ =

#### Configurazione server remoti

RemoteServers/

I server remoti vengono definiti con un peer remoto a cui vengono inviati i pacchetti da AAA come HSS. Se si utilizza DRA, definire le stesse informazioni DRA sia nei client che nei server remoti;

```
 DRA01/
         Name = DRA01
         Description =
         Protocol = diameter
         HostName = 10.169.48.235
         DestinationPort = 3868
         DestinationRealm = epc.mnc300.mcc310.3gppnetwork.org
         ReactivateTimerInterval = 300000
         Vendor =
         IncomingScript~ = AAAReplaceResultCode
         OutgoingScript~ = rmdh
         MaxTries = 3
         MaxTPSLimit = 0
         MaxSessionLimit = 0
         InitialTimeout = 3000
         LimitOutstandingRequests = FALSE
         MaxPendingPackets = 0
         MaxOutstandingRequests = 0
         DWatchDogTimeout = 2500
         SCTP-Enabled = FALSE
         TLS-Enabled = FALSE
         AdvertiseHostName =
         AdvertiseRealm =
```
#### Gestione sessioni

Gestione sessioni consente di definire la memorizzazione nella cache delle sessioni e interagisce con Gestione risorse DITA. Il gestore della sessione è indicato in 3gpp-auth, 3gpp-reverse e servizi di query;

```
Cd /Radius/SessionManagers/
sm1/ Name = sm1
                          Description =
                          Type = local
                          EnableDiameter = True
                          IncomingScript =
                          OutgoingScript =
                          AllowAccountingStartToCreateSession = FALSE
                          SessionTimeOut =
                          PhantomSessionTimeOut =
                          SessionKey = User-Name:Session-Id
                          SessionCreationCmdList = 268||305
                          SessionDeletionCmdList = 275
```

```
 SessionRestorationTimeOut = 24h
 ResourceManagers/
  1. 3gpp
   2. swmcache
```
#### 3. per-user

# Gestione risorse DITA

I manager delle risorse vengono definiti per allocare le risorse e mappati ai manager delle sessioni.

Vengono utilizzati questi tre gestori di risorse.

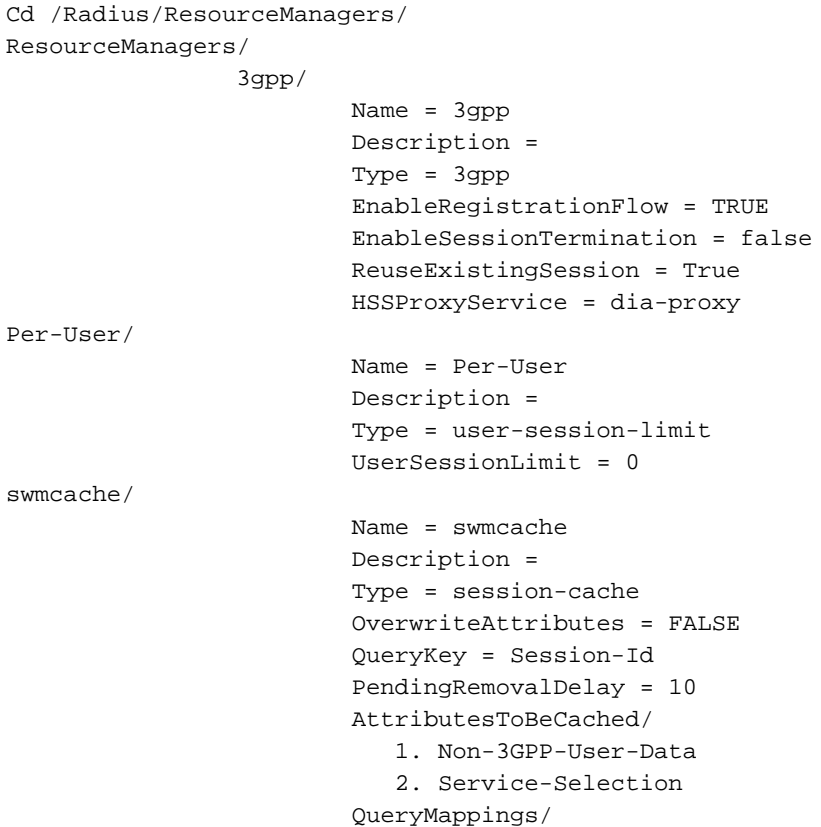

# **Script**

Questa tabella visualizza tutti gli script utilizzati durante l'elaborazione dei pacchetti.

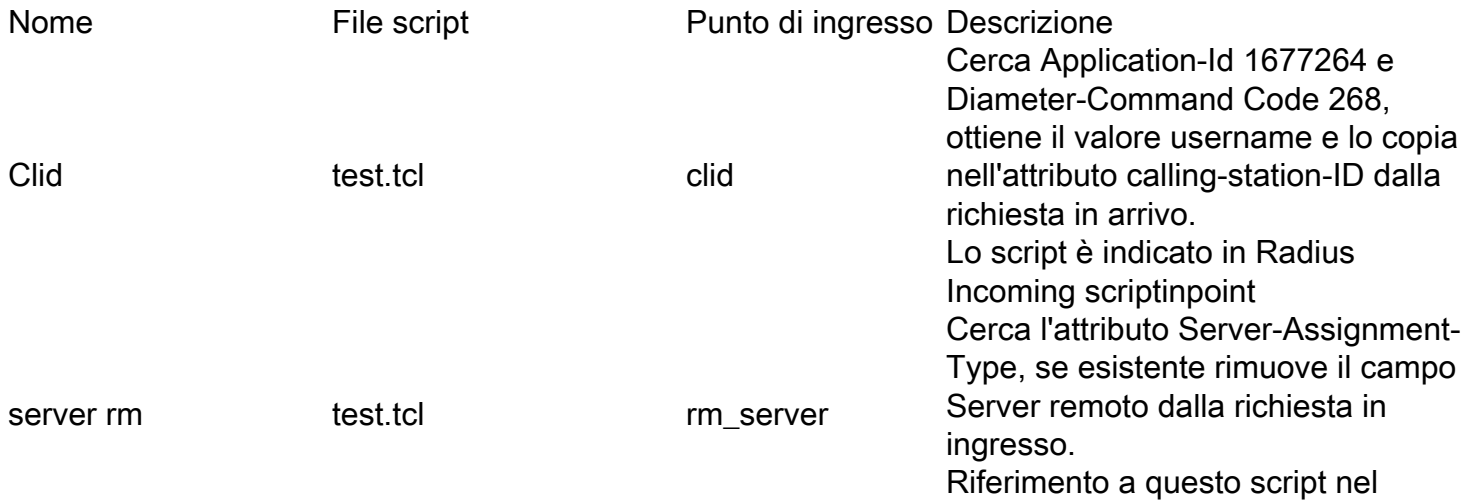

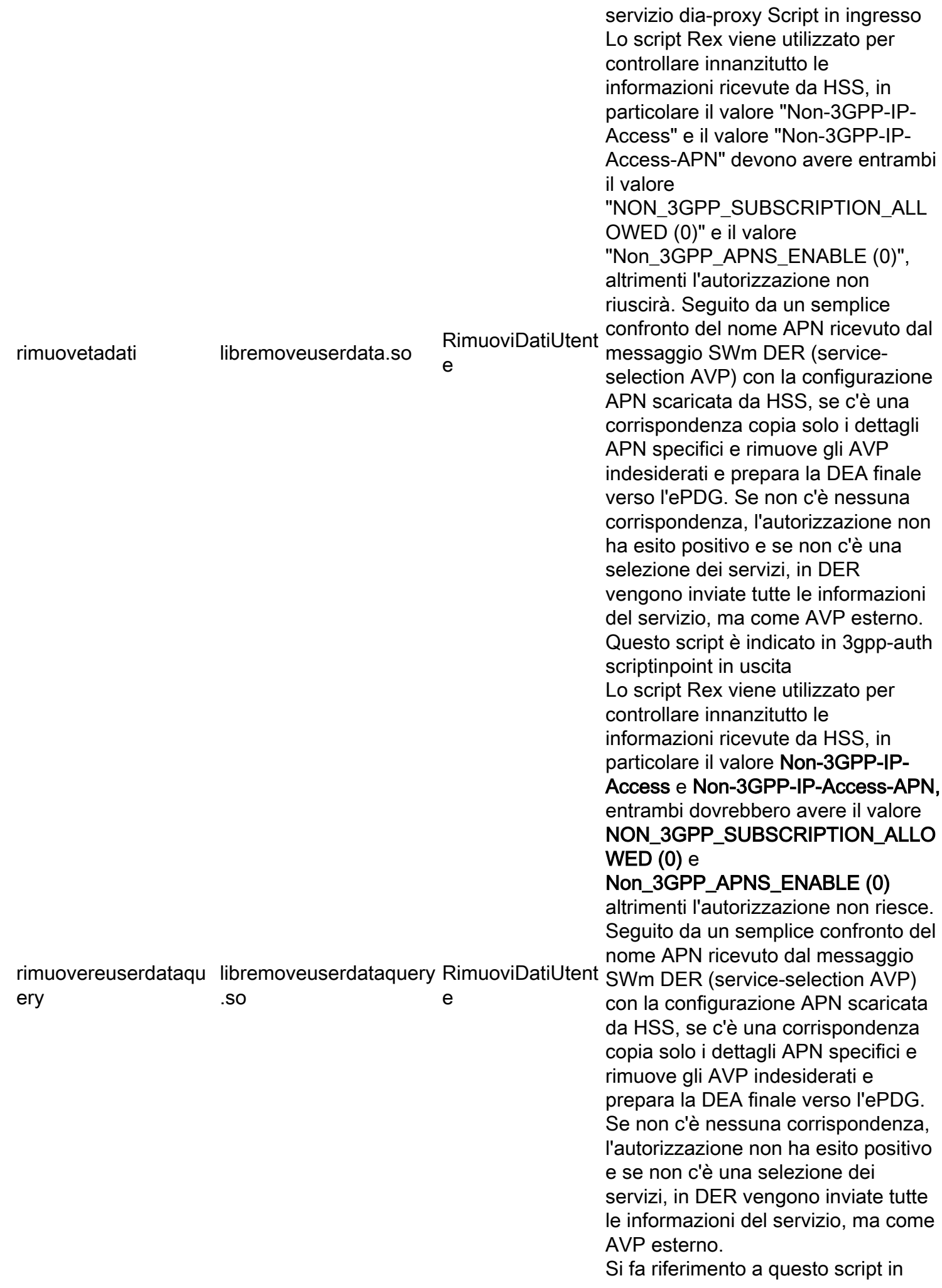

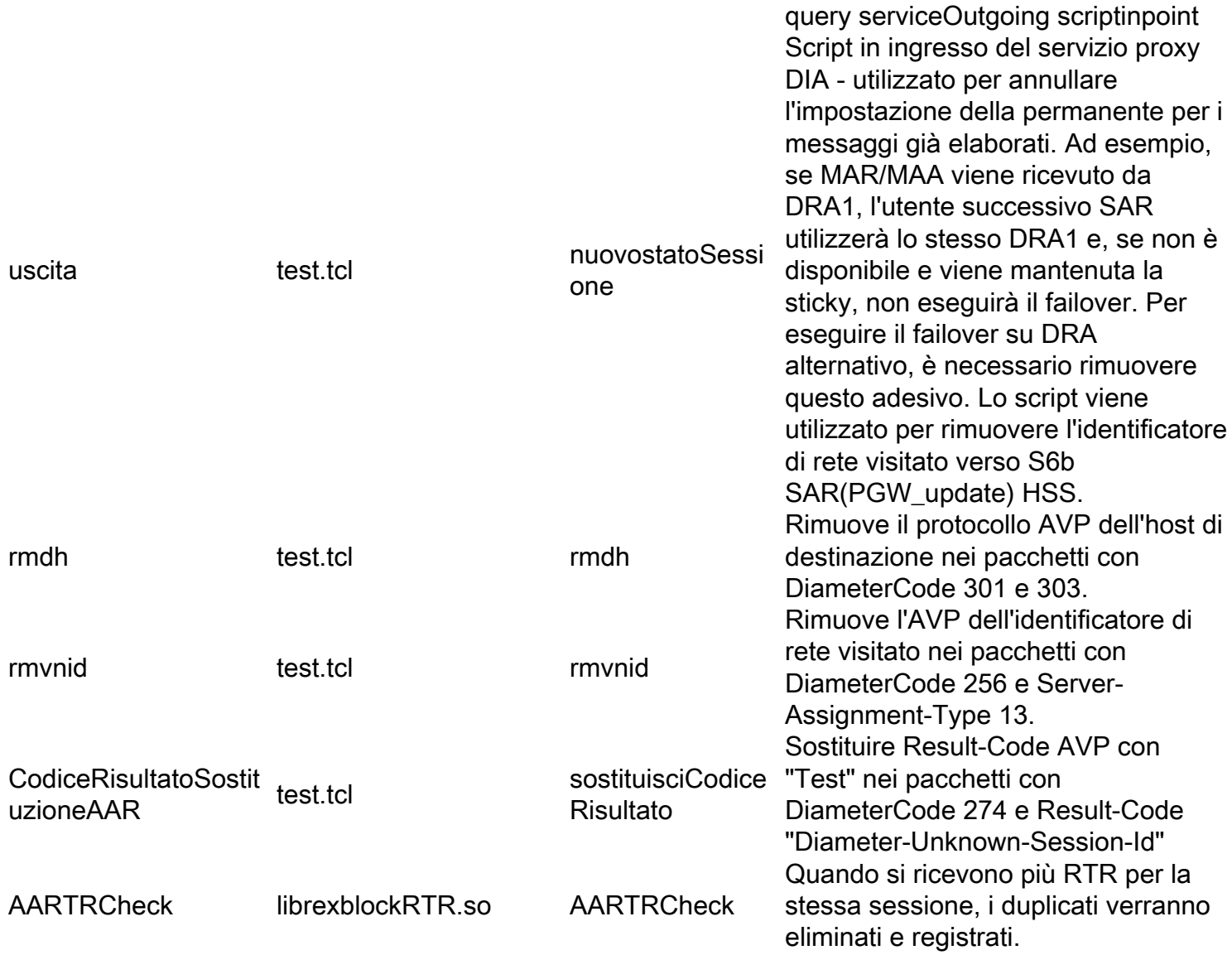

Alcuni script potrebbero non essere necessari nella versione successiva, gli script elencati in precedenza devono essere utilizzati nella versione 7.3.0.3 di CPAR

Tutti gli script si trovano nel percorso /opt/CSCOar/scripts/radius/.

# Configurazione registrazione CPAR

La cartella /opt/CSCOar/logs memorizza tutti i log delle applicazioni. Il file name\_radius\_1\_log registra tutte le richieste eliminate e rifiutate, pertanto è importante memorizzare questo file per la risoluzione dei problemi.

CPAR consente una configurazione molto flessibile per memorizzare questo registro in base alle vostre esigenze. In base al requisito è possibile definire questo valore, dove vengono conservati gli ultimi 20 file di log, ciascuno con una dimensione di 5 MB.

Per abilitare questa registrazione specifica, è necessario configurare 2 parametri in modalità aregcmd:

LogFileSize = "5 MB"

LogFileCount = 20

La convenzione di denominazione dei registri segue la regola specificata in questa tabella:

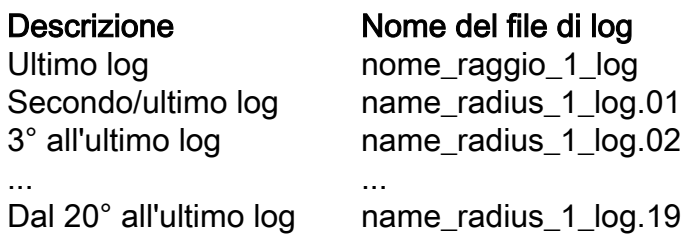

#### Tabella 2 Numerazione log.

### Valori di timeout

CPAR presenta timeout configurabili dal server. La configurazione corrente è la seguente:

Timeout generali in /Radius/Advanced

• DiameterStaleConnectionDeletionTimeOut 300000 (ms) Questo timer indica per quanto tempo una connessione con diametro può rimanere inattiva prima che CPAR la contrassegni come inattiva.

Timeout client in /Radius/Clients/<nome\_client>

 $\bullet$  InitialTimeout 3000 (ms) Tempo di attesa per una risposta da DRA prima che CPAR la consideri irraggiungibile.

Timeout del server remoto in /Radius/RemoteServers/<nome\_server\_remoto>

- $\bullet$  InitialTimeout 3000 (ms) Tempo di attesa per una risposta da DRA prima che CPAR la consideri irraggiungibile.
- DWatchDogTimeout 2500 (ms) Tempo di attesa per una riproduzione da DRA per il pacchetto DiamaterWatchDog prima che CPAR lo consideri irraggiungibile.
- **ReactivateTimerInterval** 300000 (ms) Tempo di attesa di CPAR per il nuovo tentativo di stabilire una connessione con un peer di diametro.

# Diametro del pacchetto

In questo documento viene illustrato il significato del comando Diameter Packet size e vengono illustrati i motivi che hanno portato a mantenere questo parametro al valore 4096.

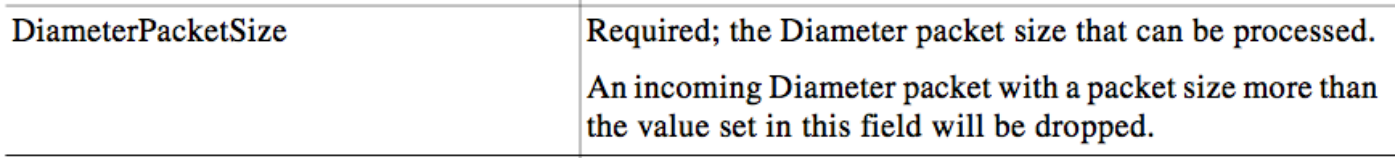

Come spiegato nell'immagine precedente, le dimensioni massime del pacchetto del diametro che CPAR si aspetta di ricevere sono di 4096 byte. Questo valore è configurato nella variabile DiameterPacketSize situata nella directory /Radius/Advanced/Diameter/TransportManagement. Tutti i pacchetti non conformi a questo valore verranno scartati. Le dimensioni totali del pacchetto si ottengono dopo l'aggiunta delle dimensioni degli attributi della sessione memorizzati nella cache più le dimensioni del pacchetto di diametro ricevuto.

Si consideri, ad esempio, un pacchetto PPR di 4000 byte e all'interno di questo messaggio la dimensione dei dati utente non-3GPP è di 3800 byte. Se la sessione ha già memorizzato nella cache alcuni attributi e la dimensione dei dati memorizzati nella cache è di 297 byte, la dimensione della sessione supera i 4096 byte e il messaggio viene eliminato da CPAR.

Durante il progetto è stata effettuata l'analisi dei pacchetti di dimensioni superiori a 4096. I risultati indicano che in media 36 pacchetti (SAA) più grandi di 4096 arrivano a ciascuna istanza CPAR al giorno. Questo numero di pacchetti non è significativo in quanto è molto piccolo.

Questo parametro è configurabile e può essere aumentato se necessario. Tuttavia, l'aumento del valore oltre il 4096 comporta alcuni svantaggi:

- Se DiameterPacketSize viene aumentato a 5 KB, CPAR accetterà pacchetti ASA più grandi di 4096 byte. Tuttavia, se PPR viene avviato per la stessa sessione utente, poiché la dimensione dei dati utente non 3GPP è di 4260 byte, l'aggiornamento della sessione non riesce e porta all'annullamento della registrazione dell'utente.
- DiameterPacketSize influisce direttamente sulla memoria di avvio allocata al processo del raggio. Maggiore è la proprietà DiameterPacketSize, maggiore è la quantità di memoria RES allocata al processo Radius all'avvio di CPAR.

Nell'immagine viene mostrato un esempio dell'output del comando top in un'istanza in cui DiameterPacketSize è configurato su 4096:

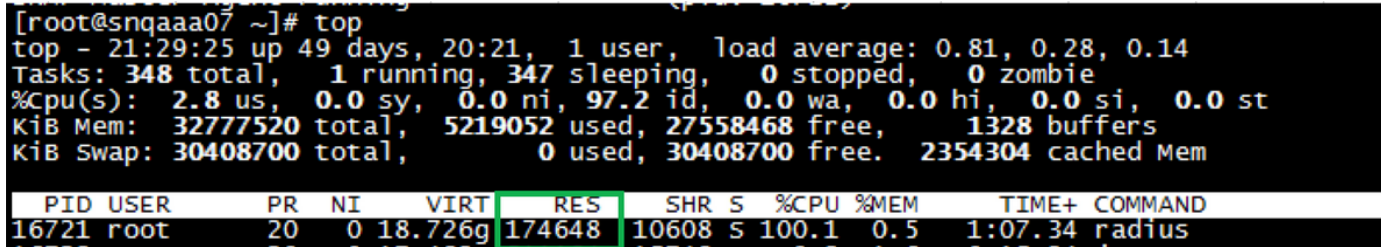

Se il parametro DiameterPackerSize viene aumentato a 6000, l'output del comando top avrà il seguente aspetto:

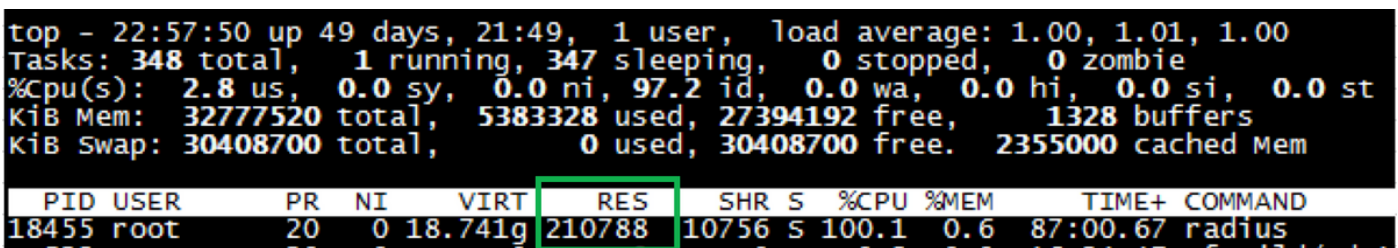

• Oltre all'allocazione della memoria di avvio, una volta che il sistema è in uso, c'è un buffer

interno di memoria dinamica che cresce in relazione a quanti pacchetti stanno raggiungendo CPAR. Se ad esempio 1000 pacchetti hanno raggiunto CPAR in un determinato punto, CPAR alloca internamente nel buffer 1000 \* DiameterPacketSize di memoria, indipendentemente dalle dimensioni dei singoli pacchetti (CPAR sa che DiameterPacketSize indica le dimensioni massime del pacchetto). Questo buffer di memoria interno alloca più memoria se DiameterPacketSize viene incrementato e meno memoria se viene diminuito.

Si consiglia di mantenere questo parametro su 4096, poiché si è deciso che il numero di pacchetti superiori a 4096 è trascurabile e che gli svantaggi rappresenterebbero un comportamento indesiderato.

# Gestisci sessioni in CPAR

L'unico meccanismo esistente in CPAR per monitorare il numero di sessioni è tramite il metodo illustrato in questo documento. Non esiste un OID che possa essere recuperato tramite SNMP contenente queste informazioni.

CPAR è in grado di gestire le sessioni, immettere la CLI di CPAR con /opt/CSCOar/bin/aregcmd e accedere con le credenziali di amministratore.

Con il comando count-sessions /r all CPAR vengono visualizzate tutte le sessioni associate al comando in quel momento.

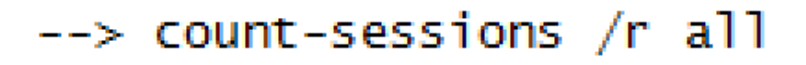

# Total 3 session(s) in /Radius/SessionManagers

Per visualizzare ulteriori informazioni sulle sessioni, CPAR ha il comando query-sessions /r all che fornisce le informazioni di tutte le sessioni collegate a CPAR.

.<br>Ouervisessions /r all

Per visualizzare solo le informazioni di una sessione specifica, è possibile modificare il comando e utilizzare il valore USER, ovvero: query-sessions /r con-Utente 310310990007655

--> query-sessions /r with-user 310310990007655

Questo elenco contiene tutti i possibili filtri per il comando query-session:

- $\bullet$  with-ID
- $\bullet$  con NAS
- con utente
- con tasto
- $\cdot$  with-Age+
- with-Attribute

Infine, per scollegare le sessioni da CPAR, utilizzare il comando release-sessions /r all e tutte le sessioni collegate a quel momento vengono scollegate.

#### --> release-sessions /r all

# Released 4 session(s) in /Radius/SessionManagers

Èpossibile applicare un filtro per scollegare una sessione specifica.

#### Attributi (AVP) memorizzati nella cache in CPAR AAA per le sessioni del sottoscrittore

Prime Access Registrar supporta la memorizzazione nella cache degli attributi in Session Manager che può essere utilizzata per eseguire query sui dati. Questo servizio di query del diametro contiene un elenco di responsabili di sessione da cui eseguire una query e un elenco di attributi (memorizzati nella cache) da restituire nel pacchetto di accettazione dell'accesso in risposta a una richiesta di query del diametro. Questo viene avviato tramite uno script del punto di estensione o tramite il Motore regole e criteri impostandolo su una nuova variabile di ambiente denominata Query-Service.

Il servizio di query DIAMETER deve essere selezionato tramite uno script del punto di estensione o tramite il Motore regole e criteri impostandolo su una nuova variabile di ambiente denominata Query-Service. Il motivo è che la richiesta di query DIAMETER è una richiesta di accesso e il server non ha modo di sapere se si tratta di una richiesta di query DIAMETER o di una normale richiesta di autenticazione. L'impostazione della variabile di ambiente Query-Service indica al server Prime Access Registrar che la richiesta è una richiesta di query DIAMETER in modo che il server Prime Access Registrar possa elaborare la richiesta con il servizio di query del diametro impostato nella variabile di ambiente Query-Service.

Quando un servizio query DIAMETER viene selezionato per elaborare una richiesta di accesso, esegue una query sull'elenco configurato dei responsabili di sessione per ottenere un record corrispondente utilizzando il valore QueryKey configurato nel gestore risorse della cache di sessione a cui viene fatto riferimento in questi responsabili di sessione come chiave. Se viene trovato un record corrispondente, viene restituito al client un Access-Accept contenente un elenco degli attributi memorizzati nella cache presenti (in base alla configurazione) nel record corrispondente. Se la cache della sessione contiene un attributo multivalore, tutti i valori di tale attributo vengono restituiti nella risposta come attributo multivalore. Se non esiste un record corrispondente, al client viene inviato un pacchetto di rifiuto di accesso.

Prime Access Registrar introduce punti di script a livello di Session Manager insieme alle interfacce programmabili automatizzate (API) per accedere alle informazioni memorizzate nella cache presenti nel record della sessione. È possibile utilizzare questi punti di script e API per

scrivere script dei punti di estensione per modificare le informazioni memorizzate nella cache.

Al momento, la nostra distribuzione non dispone di script scritti o utilizza API programmabili per accedere a tali dati, ma l'opzione è disponibile.

Gli attributi attualmente memorizzati dal gestore della sessione sono:

Hardcoded in /radius/resourcemanagers/swmcache/AttributesToBeCached:

- Dati utente non 3GPP
- Service-Selection

Per impostazione predefinita:

- Nome utente (IMSI)
- Host di origine
- Auth-Application-Id
- Area di autenticazione di origine
- ID sessione

Questi attributi sono visibili per sessione quando questo comando query-session viene usato sulla CLI.

# **Verifica**

Attualmente non è disponibile una procedura di verifica per questa configurazione.

# Risoluzione dei problemi

Al momento non sono disponibili informazioni specifiche per la risoluzione dei problemi di questa configurazione.